## MYSQL TROUBLESHOOTING

Or, what to do when MySQL starts throwing a fit

## ABOUT THE CLASS

- 24 hours over three days
- Very Short Lecture and Lots of Labs
- Hours:
  - 8:30am 5:00pm
  - Lunch: 11:45am 1:00pm

## ABOUTTHE INSTRUCTOR

- Nathan Isburgh
  - instructor@edgecloud.com
  - Unix user 15+ years
  - Teaching 10+ years
  - MySQL user 8+ years
  - RHCE, CISSP
  - Forgetful, goofy, patient:)

## ABOUT THE COLLEGE

- Rackspace Parking Sticker = good to go
- Breaks when you need them
- Breakroom downstairs labeled "Laundry"
- Sodas bottles in machine (\$1.25) or cans in mini-fridge (\$0.50)
- Cafeteria
- Do not speed!
- No smoking anywhere. Can only smoke sitting in car.

## ABOUT THE STUDENTS

- Name?
- Time served, I mean employed, at Rackspace?
- Department?
- Unix skill level?
- MySQL skill level?
- How would you teach someone to troubleshoot?

## EXPECTATIONS OF STUDENTS

- Strong foundation in basic Linux use and administration
- Ask Questions!
- Complete the labs
- Email if you're going to be late/miss class
- Have fun
- Learn something

#### OVERVIEW

- Troubleshooting is a thorough methodology used to track down the cause of problem.
- Keywords: thorough and methodology
- Without a thorough and exhaustive approach, the issue might be overlooked
- Without a strong and methodical approach, the issue may be misdiagnosed

## TROUBLESHOOTING KEYS

- Most Important: Only change one thing at a time
- Check #1 most likely cause: You
- Check logs for error messages
- After that, check configuration and permissions
- If all else fails, slowly, piece by piece, start removing complexity from the system to narrow down the problem area.
- DOCUMENT EVERYTHING

### LOGS

- One of the easiest places to find the cause of a problem is in the log files.
- Log files store informational messages from software. The types of messages include debug information, status information, warnings, errors and more.
- MySQL manages all of its logging needs. If installed from package, many distributions configure MySQL to log to:
  - o /var/log/mysqld.log

#### WHEN LOGS FAIL...

- Looking through logs is all fine and dandy, but really that's a
  best case scenario. Your software and hardware rarely come
  out and announce problems and solutions in the log files.
  No, it's not that easy!
- More often, users will encounter symptoms of a problem, and you, as the BOFH (hopefully not yet!), will be tasked with finding and fixing the issue.

## TROUBLESHOOTING TOOLS

- Troubleshooting is part science, part mystical art.
- Hopefully, through this class, you will start to develop both sides of the equation.
- For now, a discussion of several tools to help the process of troubleshooting MySQL will get you started.

## DOCUMENTATION

- Documentation.
- Documentation.
- DOCUMENTATION.
- dev.mysql.com/doc

#### TOP

- top: Self-updating tool displays combination summary at top, followed by ordered list of processes. Fully customizable.
  - The summary includes uptime information, memory breakdowns, CPU utilization and process state summaries
  - The process display can be customized and sorted to suit need

```
top - 16:39:32 up 682 days, 10:41, 2 users, load average: 0.01, 0.00, 0.00
Tasks: 118 total, 1 running, 116 sleeping, 1 stopped, 0 zombie
Cpu(s): 0.1%us, 0.0%sy, 0.0%ni, 99.8%id, 0.0%wa, 0.0%hi, 0.0%si, 0.1%st
Mem: 262316k total, 258024k used, 4292k free, 7380k buffers
       524280k total, 74564k used, 449716k free, 67808k cached
Swap:
  PID USER
                                                       TIME+ COMMAND
                PR
                               RES
                                     SHR S %CPU %MEM
                                    592 S 0 0.2
                15
                               648
    1 root
                      0 10316
                                                        0:06.24 init
                                       0 S
                                              0.0
                                                      0:04.88 migration/0
                RT
    2 root
                                                        0:00.19 ksoftirqd/0
                                       0 S
                                                 0.0
    3 root
```

#### DF

- df: lists filesystem utilization
  - Breaks down size and use information for each mounted filesystem
  - -h is useful option to display in "human-friendly" format

## ULIMIT

- ulimit: Sets resource limits
  - Can limit open files, memory use, cpu time, subprocesses and more.

```
[root@dev1 ~]# ulimit -a
                         (blocks, -c) 0
core file size
                         (kbytes, -d) unlimited
data seq size
max nice
                                 (-e) 0
file size
                         (blocks, -f) unlimited
pending signals
                                 (-i) 2112
max locked memory
                         (kbytes, -1) 32
max memory size
                         (kbytes, -m) unlimited
open files
                                 (-n) 1024
pipe size
                     (512 bytes, -p) 8
POSIX message queues
                          (bytes, -q) 819200
max rt priority
stack size
                         (kbytes, -s) 8192
cpu time
                        (seconds, -t) unlimited
max user processes
                                 (-u) 2112
virtual memory
                         (kbytes, -v) unlimited
file locks
                                 (-x) unlimited
[root@dev1 ~]#
```

### STRACE

- strace: Traces each library call a process makes
  - Extremely useful to see what a process is doing
  - Can find errors, bugs, permission issues and more
  - Let's play with tracing MySQL for a few minutes...

## ERROR MESSAGES

- MySQL error messages contain useful information, which should be reviewed prior to in-depth troubleshooting:
- ERROR 1146 (42S02): Table 'blah' doesn't exist
  - The MySQL specific error code: 1146. Stable across GA releases, can be looked up in documentation.
  - The five-character SQLSTATE value: 42S02. Standardized to ANSI SQL and ODBC. HY000 means a MySQL specific error not mappable to a SQLSTATE value.

#### PERROR

- Also note that MySQL error messages will sometimes include an additional error code in parenthesis. In this case, use perror to figure out what happened:
- ERROR 1005 at line 20: Can't create table './
  test/test.frm' (errno: 150)
  - shell> perror 150
  - MySQL error code 150: Foreign key constraint is incorrectly formed

# REPLICATION FAILURES

- Generally, once replication is established and working, problems only arise when replicated queries fail on the slave. To remedy the problem (if you are certain the data integrity is solid):
- To skip just one query:
  - SET GLOBAL SQL\_SLAVE\_SKIP\_COUNTER=1; START SLAVE;
- To skip all queries that are failing on an error code, add the following to /etc/my.cnf:
  - slave-skip-errors = code

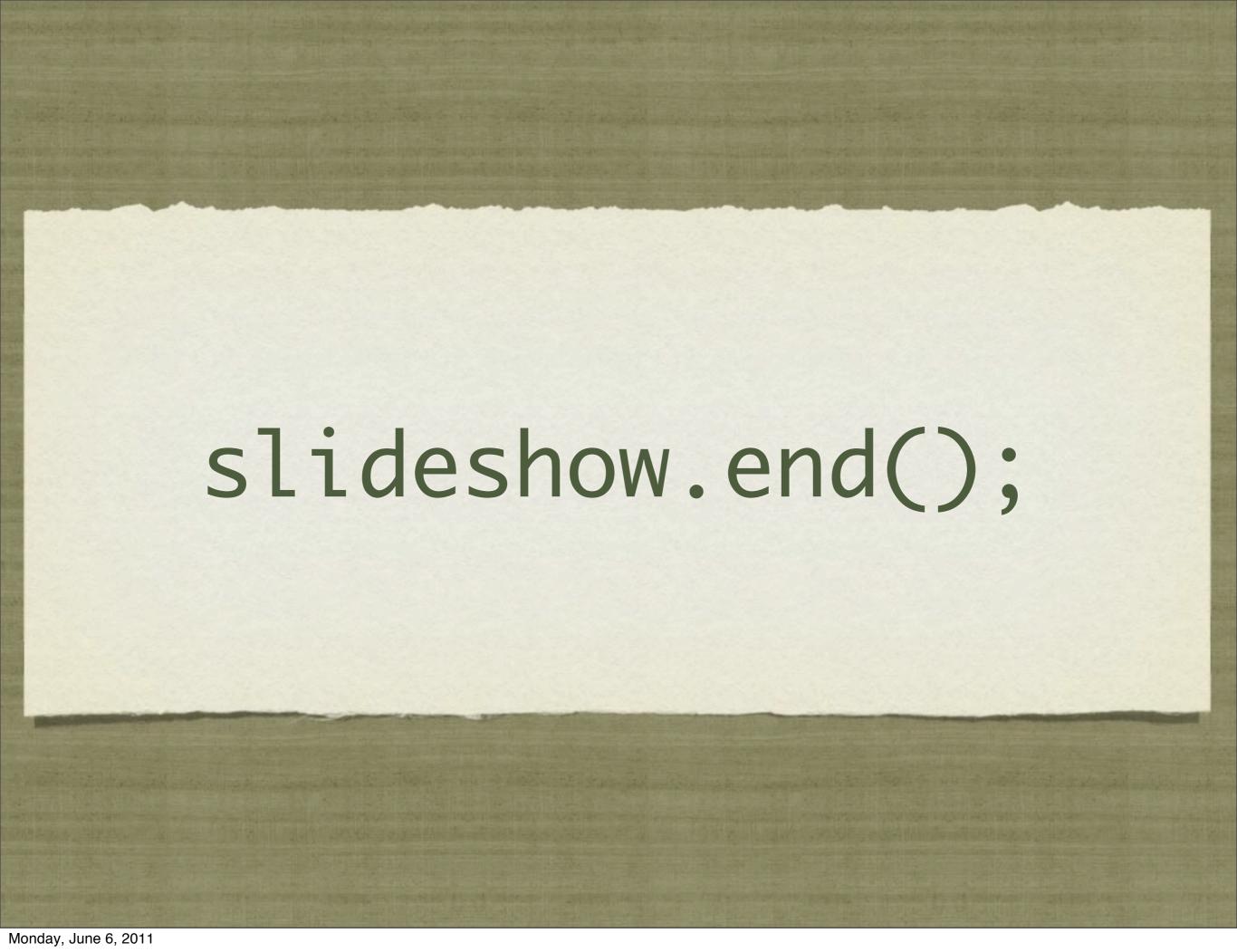